# Создание карикатур с помощью CorelDRAW

# **КН Пеппер**

Добро пожаловать в мир карикатуры. Для успеха в деле карикатуриста необходимы три вещи:

- (1) мастерство
- (2) хороший инструментарий
- (3) вдохновение

Если вы читаете это пособие, значит, вы – либо художник-график, либо пользователь, желающий повысить уровень своего мастерства. Это также значит, что вы пользуетесь лучшим из существующих инструментариев для работы с графикой – CorelDRAW Graphics Suite. Таким образом, остается вдохновение, эта капризная муза, которая, как ни странно, приходит только к подготовленным художникам.

В этом пособии описываются в большей степени технические приемы, чем инструменты. Здесь вы найдете подробное описание всех этапов одного комплексного проекта, а также информацию о том, как устранять ошибки и воплощать новые идеи в ходе работы над проектом. По существу, процесс состоит из пяти этапов: исследование, предварительные наброски, окончательный рисунок, создание надписи и применение цветов. Обратите внимание на то, что в этом пособии нет подробного описания использования различных инструментов. Предполагается, что у вас уже есть необходимая база знаний для работы в CorelDRAW Graphics Suite. В противном случае к этому пособию следует обратиться после приобретения необходимых знаний.

Карикатура, описанная в этом пособии, является копией работы, выполненной по заказу научно-философского журнала, выпуск которого посвящен экзистенциализму в честь дня рождения философа Рене Декарта. Таким образом, замысел заключается в изображении Декарта и идей экзистенциализма. А так как в этом журнале описываются жизнь и достижения великих мыслителей, было бы большим плюсом задействовать в этой работе и других известных личностей. Родились следующие идеи.

(а) Декарт, поглощенный мыслями о жизни, и надпись «Я мыслю, следовательно, я существую».

(б) Декарт, сидящий в классической позе Мыслителя (как в скульпторе Огюста Родена).

(в) «Облачко» мысли, замыкающееся в самом себе наподобие бутылки Клейна (в честь математика Феликса Кристиана Клейна).

(г) И, наконец, заголовок карикатуры «Eine Klein Nacht Existentialism», напоминающий самое знаменитое произведение Моцарта «Eine Kleine Nachtmusik». Заголовок представляет собой игру слов со ссылкой на Клейна и переводится «Маленький ночной экзистенциализм».

Приношу свои извинения Декарту, Родену, Клейну и Моцарту и представляю окончательный вариант карикатуры (рис. 1).

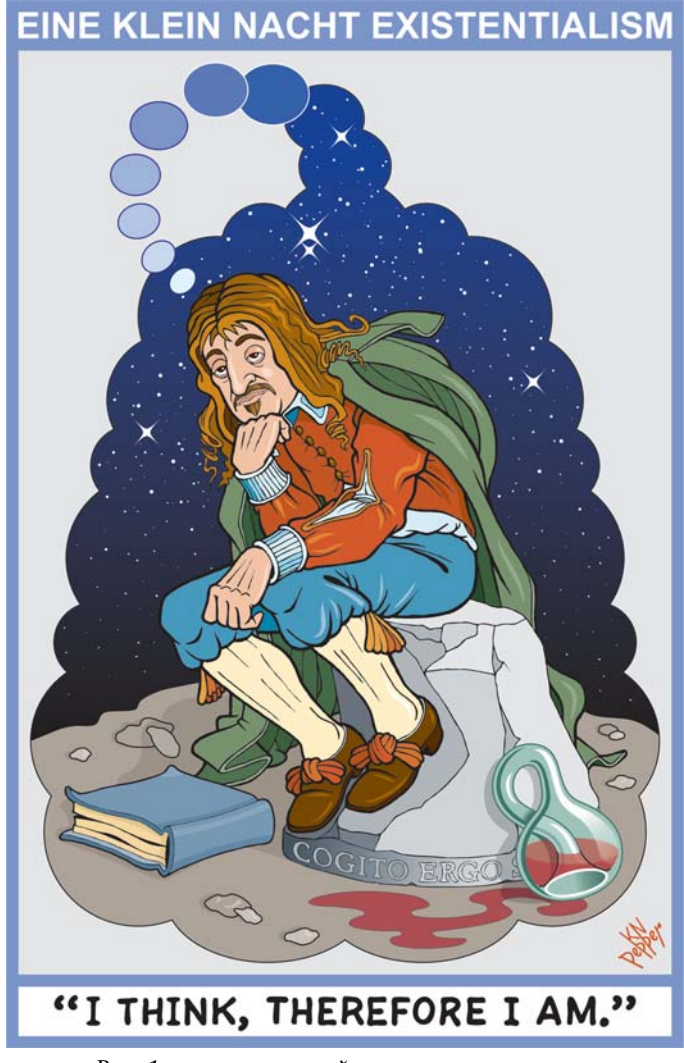

*Рис. 1: окончательный вариант карикатуры*

# **Исследование**

Такая карикатура должна быть малодостоверной, насколько это позволительно в карикатурном искусстве. Портрет, поза, костюм и дополнительные элементы (в нашем случае бутылка Клейна) должны иметь некоторое сходство с оригиналами. Для этого необходимо провести исследование. Оно должно быть быстрым, иначе окажется бесполезным. В прежние времена иллюстраторы пользовались огромными картотечными шкафами, где в алфавитном порядке хранились вырезки из журналов, газет, афиш и т.д. Такая коллекция рисунков называлась хранилищем художника и выполняла роль справочного материала. В наши дни таким хранилищем является Интернет и коллекция картинок, которая прилагается к CorelDRAW Graphics Suite.

Обратите внимание на то, что этом пособии используются наброски, выполненные карандашом.

#### **Мыслитель**

В результате быстрого поиска «Мыслителя» было найдено множество изображений статуи, по которым и был сделан набросок на рис. 2.

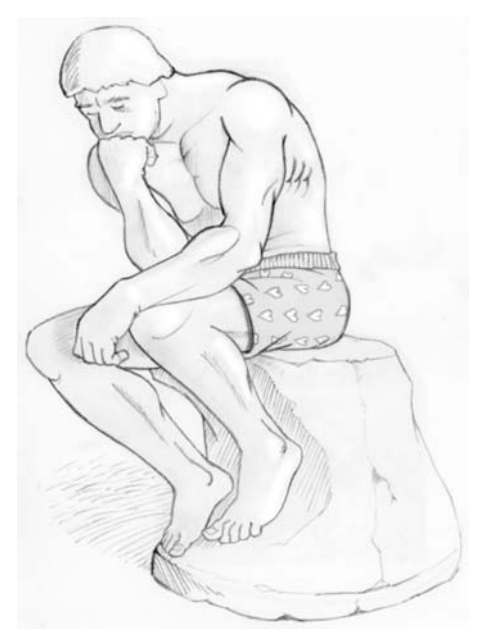

*Рис. 2: застенчивый мыслитель*

# **Рене Декарт**

Аналогичным образом после поиска портретов Декарта был сделан набросок, показанный на рис. 3.

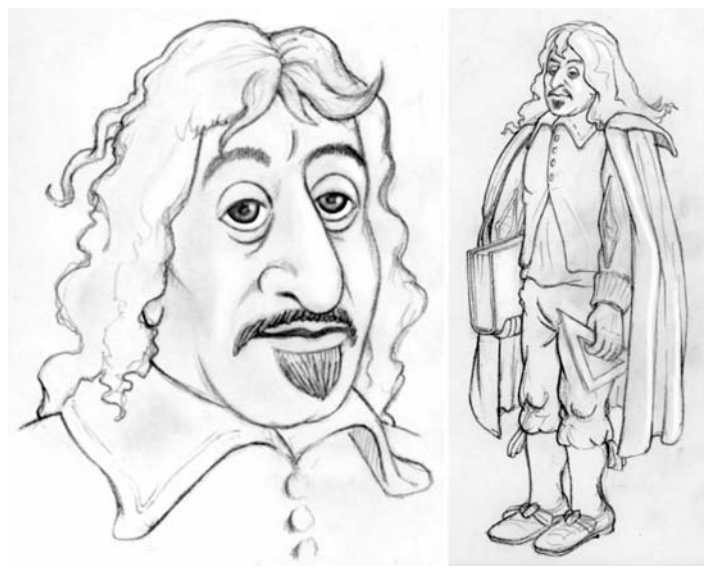

*Рис. 3: Декарт – черты лица и костюм*

#### **Бутылка Клейна**

Наконец, последняя вещь – математический курьез, который называется бутылкой Клейна (и является раздутым родственником ленты Мебиуса). Поиск в Интернете снова выявил множество изображений, которые позволили сделать набросок на рис. 4.

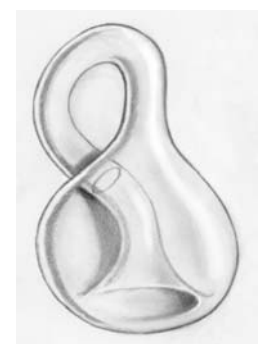

*Рис. 4: бутылка Клейна*

# **Окончательный рисунок**

После проведения исследований я был готов сделать первый концептуальный набросок (см. рис. 5).

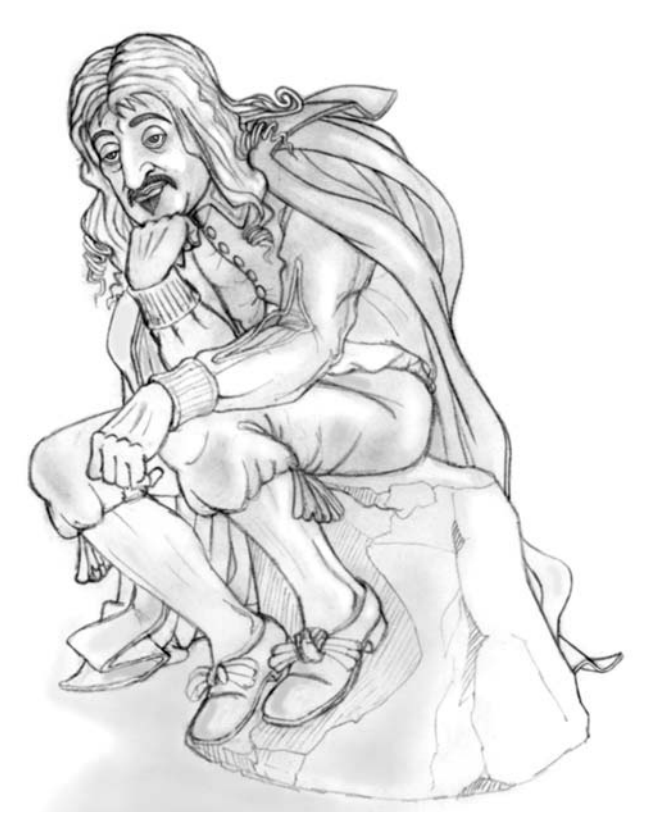

*Рис. 5: Декарт-мыслитель*

Поза удовлетворила меня. Одна вещь не вписывалась в общую картину – лицо, которое больше походило на лицо средневосточного принца, чем на лицо Декарта. Дополнительное исследование показало, что на философа похож барабанщик из группы «Битлз», Ринго Старр. Нарисовать его мне не составило труда.

Когда я смотрел на надпись на одной из статуй Декарта, в мою голову пришла отличная мысль – запечатлеть на рисунке его знаменитую фразу на латинском языке «Cogito, Ergo Sum», выгравированную на пьедестале. Таким образом, мне нужно было сделать две вещи: исправить лицо и добавить знаменитую фразу.

# **Изменения**

Те, кто умеет работать с графическим планшетом и пером, могли бы произвести следующие изменения непосредственно в CorelDRAW, используя сканированное изображение наброска в качестве основания и рисуя поверх него. Я предпочитаю использовать перо с чернилами и стол с подсветкой.

#### **Изменение лица**

Суть задания сводилась к расширению губ и глаз, округлению век и приданию им большей выразительности (см. рис. 6).

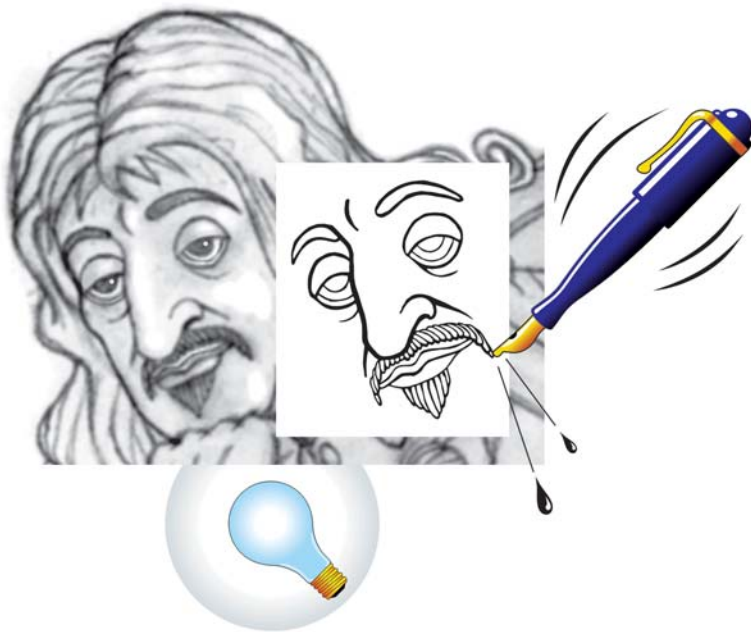

*Рис. 6: новое лицо*

#### **Создание выгравированной надписи**

Я напечатал фразу «Cogito, Ergo Sum» в CorelDRAW шрифтом Garamond. Затем с помощью функции текста вдоль пути я поместил текст на кривую, похожую на основание пьедестала. Для окончательного рисунка чернилами я использовал распечатку изображения. Допустив совсем незначительную погрешность в написании шрифта (ср. букву «G»), я сделал окончательный вариант очень похожим на настоящую надпись, которую я видел (см. рис. 7).

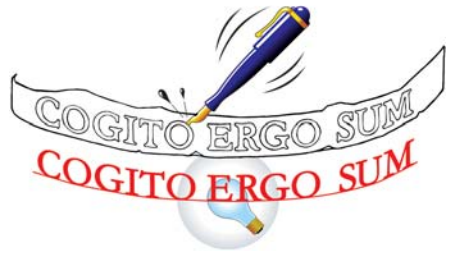

*Рис. 7: выгравированная надпись*

# **Окончательная обводка чернилами**

Еще раз замечу, что окончательный рисунок можно сделать непосредственно в CorelDRAW, используя сканированное изображение наброска в качестве основания и рисуя поверх него пером на графическом планшете. Я больше склоняюсь к перу с чернилами.

Я положил портрет Декарта-мыслителя, его новое лицо и гравюру на латинском языке на стол с подсветкой и тщательно их выровнял. После этого я поместил чистый лист бумаги поверх остальных и сделал окончательный рисунок чернилами (см. рис. 8).

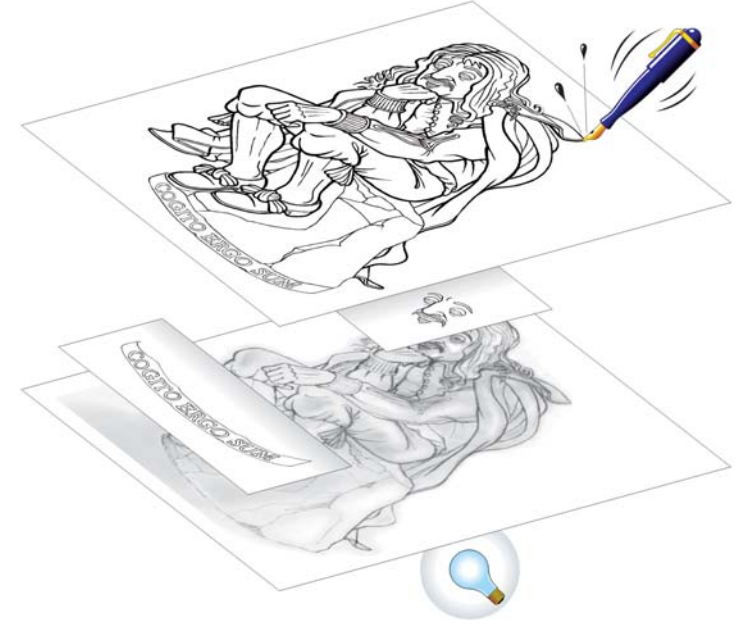

*Рис. 8: окончательная обводка чернилами*

# **Векторизация**

Я выполнил сканирование рисунка в полный размер (7 9 дюймов) в режиме штрихового рисунка при разрешении 600 пикселей на дюйм. Очистив этот рисунок в Corel PHOTO-PAINT, я произвел его векторизацию с помощью функции трассировки в CorelDRAW (см. рис. 9).

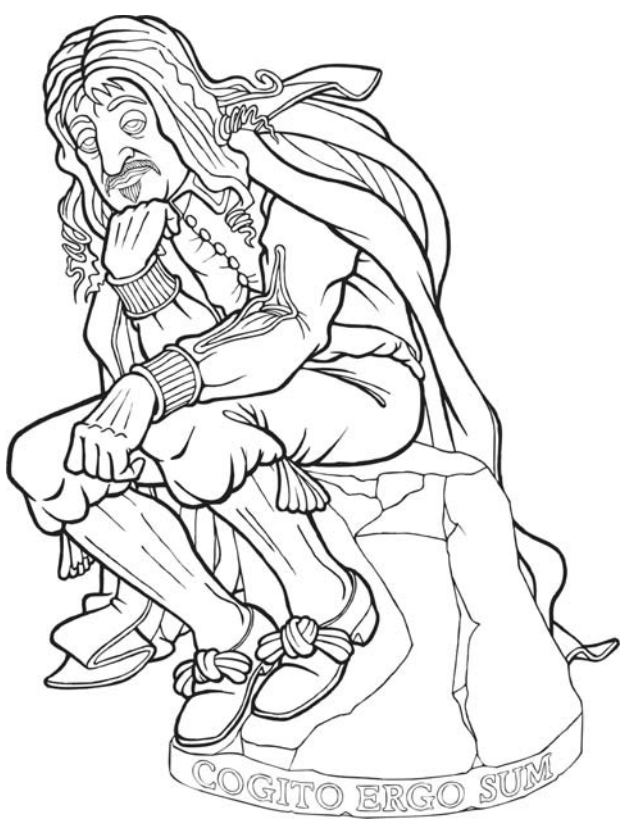

*Рис. 9: векторизованный Декарт*

#### **Дополнительные элементы**

Остались книга и бутылка Клейна. С книгой справиться было легко: я нарисовал ее чернилами, отсканировал, а затем произвел ее векторизацию с помощью функции трассировки в CorelDRAW (см. рис .10).

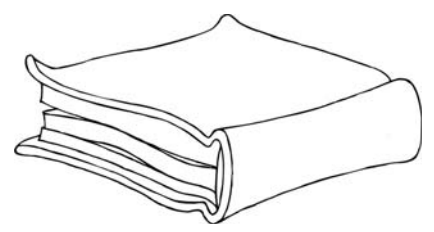

*Рис. 10: векторизованная книга*

Бутылка Клейна была обработана средствами CorelDRAW. Я импортировал отсканированный набросок и с помощью инструмента «Безье» расставил узлы вдоль одной стороны симметричной части бутылки. После этого я отразил по горизонтали копию кривой из прямолинейных отрезков, чтобы проверить точность формы. (Клонирование является превосходной альтернативой этому способу). Немного поработав над узлами, я преобразовал кривую из прямолинейных отрезков в сглаженную кривую, после чего я ее отразил и соединил с ней получившуюся кривую. Аналогичным образом я нарисовал симметричную часть воронки. При создании горлышка бутылки и бликов также использовались кривые из прямолинейных отрезков, которые затем были преобразованы в сглаженные кривые.

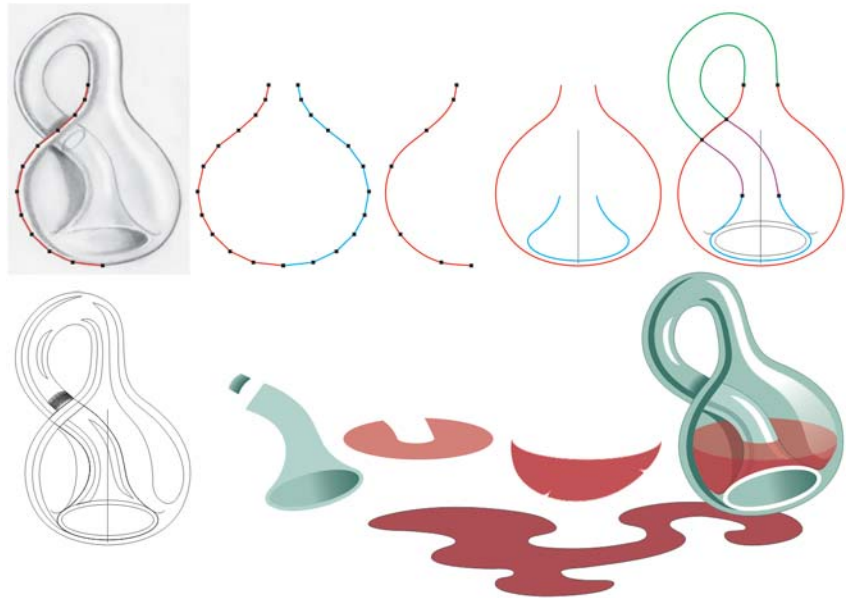

*Рис. 11: бутылка Клейна, обработанная в CorelDRAW*

Когда работа над основной бутылкой была завершена, она состояла из двух отдельных компонентов: (1) колбы с внешним горлышком и (2) внутреннего горлышка, переходящего в воронку. Вино также состояло из двух отдельных компонентов, как показано на рис. 11. Я сделал прозрачными вино и блик на правой стороне бутылки. После этого я использовал смешанную группу элементов для создания тени на горлышке в том месте, где оно входит в колбу. Бутылка Клейна, основная метафора в карикатуре, по сути, была главной задачей.

#### **Окончательное размещение**

#### **«Облачко» мысли**

Я разместил все элементы в CorelDRAW и нарисовал вокруг них черновое «облачко» мысли, по форме напоминающее бутылку Клейна, а затем с помощью обычных кругов и эллипсов я создал окончательный вариант «облачка» (см. рис. 12).

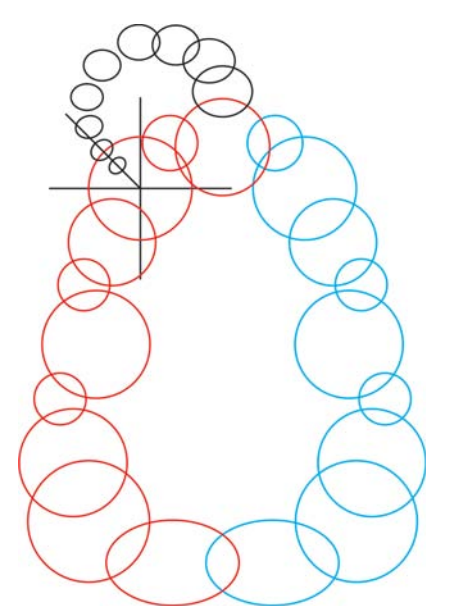

*Рис. 12: «облачко» мысли*

Если посмотреть на окончательный вариант карикатуры, можно заметить, что взгляд зрителя проходит по траектории от кружков «облачка» мысли, через пуговицы на куртке Декарта до бутылки Клейна на земле.

## **Звездное ночное небо**

Я создал два списка аэрозолей разной плотности из звезд разной величины, используя три основные формы, как показано на рис. 13. При использовании аэрозоля для создания неба я соблюдал два правила. Эти правила проистекают из научных фактов.

(1) Звезды вблизи горизонта выглядят тусклее.

(2) Плотность звезд уменьшается по мере приближения к горизонту.

Ради художественного эффекта я добавил в небо несколько больших четырехконечных звезд.

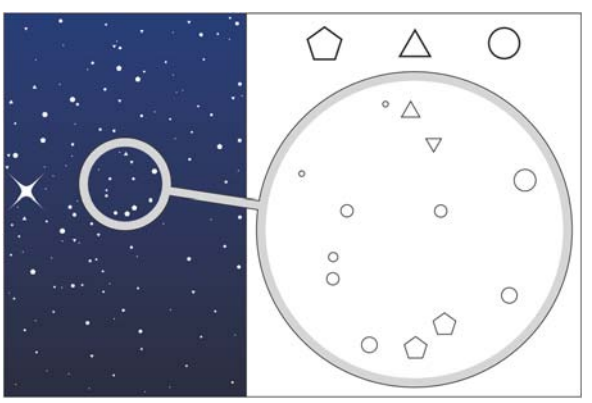

*Рис. 13: список аэрозолей для неба*

#### **Надпись**

Если заголовок «Eine Klein Nacht Existentialism» набрано печатным шрифтом, то надпись «Я мыслю, следовательно, я существую» выполнена рисованным шрифтом для придания карикатуре вида комикса. Самой трудной задачей при наборе рисованным шрифтом является соблюдение правильных интервалов. Эта задача легко решается с помощью CorelDRAW. Для набора текста в CorelDRAW я использовал шрифт DomCasual, после чего я растянул его по горизонтали, чтобы достичь отношения высоты к ширине, характерное для шрифта, который используется в комиксах. Затем, положив распечатку текста на стол с подсветкой, я от руки переписал его в собственном стиле фломастером на другом листе бумаги. После этого я отсканировал рисунок как штриховой и, очистив его в Corel PHOTO-PAINT, выполнил его векторизацию с помощью функции трассировки в CorelDRAW (см. рис. 9). Обратите внимание на то, что целью было придать буквам не идеальный вид (для чего я мог бы использовать шрифт), а вид некоторой небрежности (см. стр. 14).

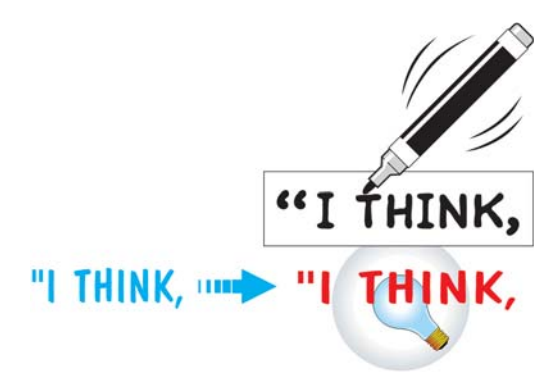

#### *Рис. 14: надпись фломастером*

Если вы уверенно владеете графическим планшетом и пером, вы можете создать надпись в CorelDRAW. Используйте набранную надпись в качестве основания и рисуйте поверх нее по одному отрезку. Затем отрегулируйте свойства пера для абриса, чтобы надпись приобрела требуемый вид. На рис. 15 первый результат был получен путем округления углов и концов линий. Для получения второго результата текст был растянут на 50% и повернут на -45°. Не забудьте включить функцию масштабирования с изображением для сохранения вида при изменении размеров.

# BC ABC

*Рис. 15: создание надписи с помощью графического пера*

#### **Раскрашивание**

Для применения цветов я использовал CorelDRAW.

Эта карикатура предназначалась для многокрасочной печати с цветоделенных печатных форм, поэтому потребовалось использование цветов CMYK. Так как раскрашивание было выполнено непосредственно на экране, необходимо было обеспечить правильное отображение цветов с помощью управления цветом (чтобы синий цвет, примененный на экране, не получился фиолетовым при печати). Тема управления цветом слишком обширна, чтобы вдаваться в подробности, поэтому я приведу лишь краткое изложение стратегии.

- Использование соответствующих профилей для внутренней палитры RGB, принтера с цветоделением и монитора
- Последовательность управления цветом: внутренняя палитра RGB  $\blacktriangleright$ принтер с цветоделением ▶ монитор

Чтобы проверить, работает ли оборудование по принципу «что видишь, то и получаешь», я использовал следующий случайный набор цветов и сравнил цвета на экране с цветами на распечатках в книге образцов. Когда цвета были приведены в соответствие (в результате незначительной настройки монитора), я перешел к их применению.

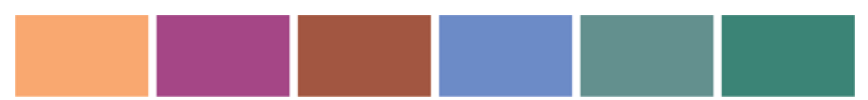

*Рис. 16: проверка принципа «что видишь, то и получаешь» Изображенные цвета CMYK имеют следующие значения (слева направо): 1, 40, 60, 0; 20, 80, 0, 20; 0, 60, 60, 40; 60, 40, 0, 0; 40, 0, 20, 40; 60, 0, 40, 40*

# **Цветовая схема**

Центральная тема была частично основана на старых картинах, на которых дворяне изображались в рыже-красных куртках, синих штанах и бледнозеленых накидках. Остальные цвета были общими – зеленая бутылка, черносинее небо, почва землистых цветов и т.д. Следует отметить один прием, который заключается в создании перехода приглянувшегося вам цвета путем его градации от белого к черному для получения палитры с большим количеством оттенков этого цвета. В этом проекте этот способ очень часто использовался в процессе раскрашивания.

# **Заключение**

На создание этой карикатуры ушло три дня. Сложность концепции, проведенные исследования и заказной характер этой работы полностью оправдывают затраченное на нее время. Если бы не программа CorelDRAW Graphics Suite (которая предоставила полную свободу вариаций и экспериментов) и не Интернет (благодаря которому мне не пришлось постоянно ходить по музеям и библиотекам), на проект ушла бы неделя или больше. Кроме того, готовый продукт можно изменять, что позволяет удовлетворить прихоти любого редактора карикатур. Анализ:

- исследование и предварительные наброски: 1 день
- окончательная обводка чернилами, сканирование и векторизация: 1 день
- размещение и раскрашивание: 1 день

Чтобы карикатура была рентабельной, затраченное время должно обеспечивать доход, будь то прямая оплата или перспектива будущих заказов. Как правило, на черно-белую карикатуру уходит около половины дня, а на цветную – полтора дня. Специальные задания могут занимать до недели. Разумеется, оплата будет соответствующая.

Если вы раньше никогда не имели дело с издателями, создайте любую карикатуру, которая вписывается в тему публикации – оборудование для работы со звуком, фотография, наука, садоводство и пр. Отправьте ее и будьте готовы получить множество извещений с отказом. Как только ваша работа понравится редактору карикатур, для вас откроется дорога к успешному сотрудничеству с этим журналом. Когда у вас в резерве будет пара публикаций, редакторы сами начнут сообщать вам темы предстоящих изданий. Затем вы начнете выполнять работы по этим темам, что и будет началом работы над заказами.

Так что доставайте свой альбом или графический планшет и начинайте рисовать. Этим может быть полезно с разных точек зрения.

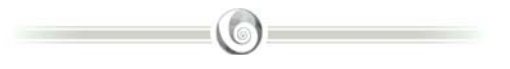

# **Сведения об авторе**

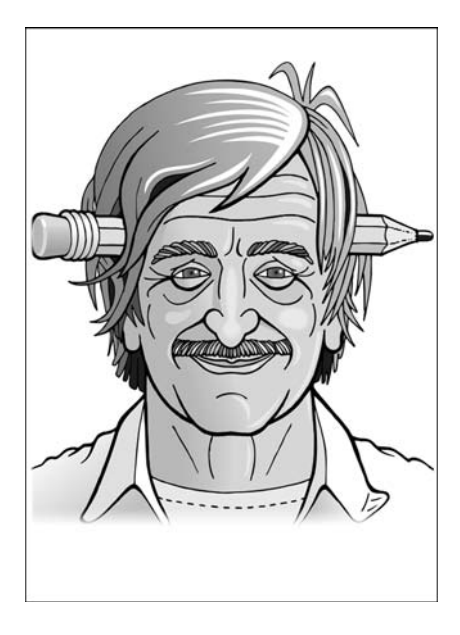

КН Пеппер начал рисовать сразу после того, как начал ходить, и достиг профессиональных успехов, еще будучи подростком. С самого начала ему особенно нравилось заниматься карикатурой, его работы появлялись во многих журналах под разными нелепыми псевдонимами. Будучи физиком и инженером по образованию, КН использовал принципы математики, оптики и других наук для расширения знаний о форме, перспективе, взаимодействии цветов, геометрии теней и множестве других аспектов, которые способствуют точности любой хорошей иллюстрации. Как истинный классик, он уделяет особое внимание фундаментальным принципам, наблюдениям за реальной жизнью и деталям.